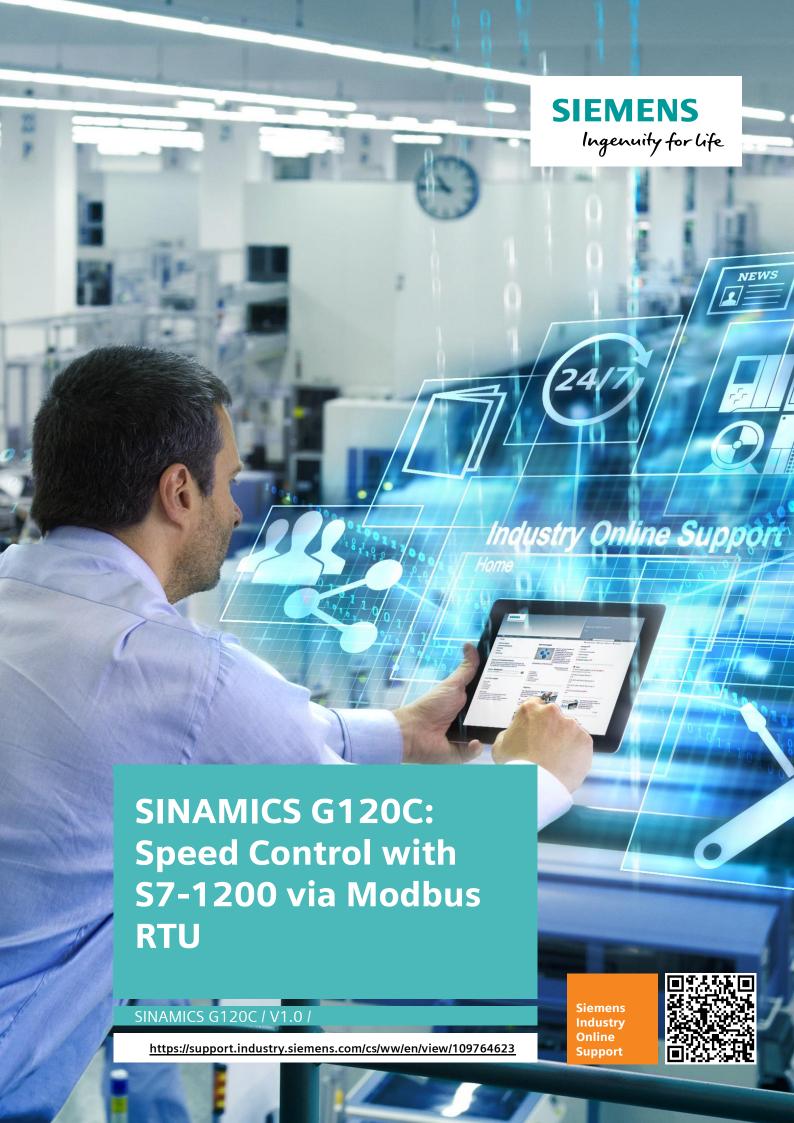

# **Legal information**

#### Use of application examples

Application examples illustrate the solution of automation tasks through an interaction of several components in the form of text, graphics and/or software modules. The application examples are a free service by Siemens AG and/or a subsidiary of Siemens AG ("Siemens"). They are non-binding and make no claim to completeness or functionality regarding configuration and equipment. The application examples merely offer help with typical tasks; they do not constitute customer-specific solutions. You yourself are responsible for the proper and safe operation of the products in accordance with applicable regulations and must also check the function of the respective application example and customize it for your system.

Siemens grants you the non-exclusive, non-sublicensable and non-transferable right to have the application examples used by technically trained personnel. Any change to the application examples is your responsibility. Sharing the application examples with third parties or copying the application examples or excerpts thereof is permitted only in combination with your own products. The application examples are not required to undergo the customary tests and quality inspections of a chargeable product; they may have functional and performance defects as well as errors. It is your responsibility to use them in such a manner that any malfunctions that may occur do not result in property damage or injury to persons.

#### Disclaimer of liability

Siemens shall not assume any liability, for any legal reason whatsoever, including, without limitation, liability for the usability, availability, completeness and freedom from defects of the application examples as well as for related information, configuration and performance data and any damage caused thereby. This shall not apply in cases of mandatory liability, for example under the German Product Liability Act, or in cases of intent, gross negligence, or culpable loss of life, bodily injury or damage to health, non-compliance with a guarantee, fraudulent non-disclosure of a defect, or culpable breach of material contractual obligations. Claims for damages arising from a breach of material contractual obligations shall however be limited to the foreseeable damage typical of the type of agreement, unless liability arises from intent or gross negligence or is based on loss of life, bodily injury or damage to health. The foregoing provisions do not imply any change in the burden of proof to your detriment. You shall indemnify Siemens against existing or future claims of third parties in this connection except where Siemens is mandatorily liable.

By using the application examples you acknowledge that Siemens cannot be held liable for any damage beyond the liability provisions described.

#### Other information

Siemens reserves the right to make changes to the application examples at any time without notice. In case of discrepancies between the suggestions in the application examples and other Siemens publications such as catalogs, the content of the other documentation shall have precedence.

The Siemens terms of use (<a href="https://support.industry.siemens.com">https://support.industry.siemens.com</a>) shall also apply.

#### Security information

Siemens provides products and solutions with industrial security functions that support the secure operation of plants, systems, machines and networks.

In order to protect plants, systems, machines and networks against cyber threats, it is necessary to implement – and continuously maintain – a holistic, state-of-the-art industrial security concept. Siemens' products and solutions constitute one element of such a concept.

Customers are responsible for preventing unauthorized access to their plants, systems, machines and networks. Such systems, machines and components should only be connected to an enterprise network or the Internet if and to the extent such a connection is necessary and only when appropriate security measures (e.g. firewalls and/or network segmentation) are in place. For additional information on industrial security measures that may be implemented, please visit <a href="https://www.siemens.com/industrialsecurity">https://www.siemens.com/industrialsecurity</a>.

Siemens' products and solutions undergo continuous development to make them more secure. Siemens strongly recommends that product updates are applied as soon as they are available and that the latest product versions are used. Use of product versions that are no longer supported, and failure to apply the latest updates may increase customer's exposure to cyber threats.

To stay informed about product updates, subscribe to the Siemens Industrial Security RSS Feed at: https://www.siemens.com/industrialsecurity.

SINAMICS G120C: Speed Control with S7-1200 via Modbus RTU Entry-ID: 109764623, V1.0, 02/2019

# **Table of contents**

| Lega | al informa                                                     | ation                                  | 2        |  |  |
|------|----------------------------------------------------------------|----------------------------------------|----------|--|--|
| 1    | Task                                                           |                                        | 4        |  |  |
| 2    | Solutio                                                        | n                                      | 5        |  |  |
|      | 2.1<br>2.2<br>2.2.1<br>2.2.2                                   | Solution overview                      | 6<br>6   |  |  |
| 3    | Basics                                                         | of Modbus introduction                 | 7        |  |  |
|      | 3.1<br>3.1.1<br>3.1.2<br>3.1.3<br>3.2<br>3.2.1<br>3.2.2<br>3.3 | Overview Modbus RTU system instruction |          |  |  |
| 4    | Configu                                                        | uration                                | 17       |  |  |
|      | 4.1<br>4.2<br>4.3<br>4.4                                       | Configure PLC project                  | 21<br>31 |  |  |
| 5    | Related                                                        | I literature                           | 39       |  |  |
| 6    | Contac                                                         | t                                      | 39       |  |  |
| 7    | History                                                        |                                        |          |  |  |

## 1 Task

NOTICE

This reference only can be used in China and India.

#### Introduction

SINAMICS G120C drives are able to exchange data via the RS485 interface and via Modbus RTU with a SINAMICS S7-1200 controller.

#### Overview of the automation task

The figure below provides an overview of the automation task.

Figure 1-1: Overview of the automation task

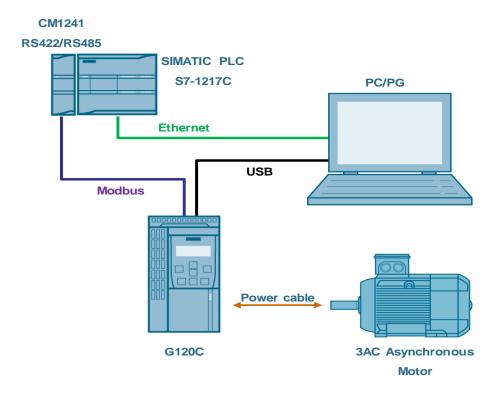

## 2 Solution

### 2.1 Solution overview

#### **Schema Display**

The following figure displays the most important components of the solution:

Figure 2-1: Overview of the most important components

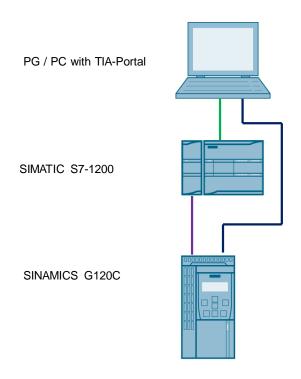

#### **Delimitation**

This application does not include a description of

- SINAMICS G120C version
- BOP-2 operation of SINAMICS G120C

Basic knowledge of these topics is assumed.

#### Required knowledge

Basic knowledge on TIA Portal is assumed.

## 2.2 Hardware and Software Components

#### 2.2.1 Validity

This application example is valid for

- TIA Portal V15 Professional
- S7-1200 CPU V4.1
- SINAMICS G120C Modbus RTU V4.7.6

#### 2.2.2 Used Components

The application was generated with the following components:

#### **Hardware components**

Table 2-1

| Component                         | No. | Article number      | Note   |
|-----------------------------------|-----|---------------------|--------|
| SIMATIC S7-1200<br>1217C DC/DC/DC | 1   | 6ES7217-1AG40-0XB0  | V4.1   |
| CM1241 RS422/RS485                | 1   | 6ES7 241-1CH32-0XB0 | V2.1   |
| SINAMICS G120C                    | 1   | 6SL3210-1KE15-8UB1  | V4.7.6 |

#### Standard software components

Table 2-2

| Component               | No | Article number     | Note |
|-------------------------|----|--------------------|------|
| TIA Portal Professional | 1  | 6AV2103-0AA05-0AA7 | V15  |
| Startdrive              | 1  | 6SL3072-4FA02-0XA0 | V15  |

#### Sample files and projects

The following list includes all files and projects that are used in this example.

Table 2-3

| Component                                           | Note               |
|-----------------------------------------------------|--------------------|
| 109764623_G120C_Modbus-communication_PROJ_V10.zip   | Project file       |
| 109764623_G120C_Modbus-communication_DOC_V10_en.pdf | Reference document |

### 3 Basics of Modbus introduction

#### Overview of communication using Modbus RTU communication

Modbus RTU (Remote Terminal Unit) is a standard protocol for communication in the network and uses the RS232 or RS422/485 connection for serial data transmission between Modbus devices in the network.

Modbus RTU uses a master/slave network in which all communication is triggered by a single master device while the slaves can only respond to the request of the master. The master sends a request to a slave address and only the slave with this slave address responds to the command.

NOTE

Exception: Modbus slave address 0 sends a broadcast frame to all slaves (without slave response).

#### Implementation with SIMATIC S7-1200

The application uses the following system instructions:

- MB\_Comm\_Load
   To configure port for Modbus
- MB\_Master

To communicate as Modbus master

Figure 3-1: Modbus introduction for S7-1200

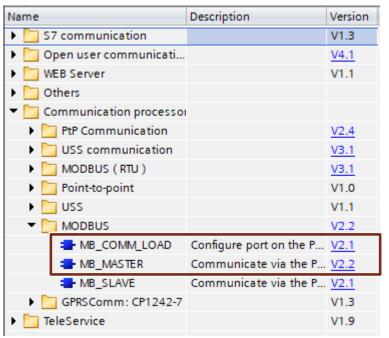

## 3.1 Overview Modbus RTU system instruction

### 3.1.1 MB\_Comm\_Load (\$7-1200)

#### **Description**

The *MB\_Comm\_Load* instruction configures a communication module for communication by means of the Modbus protocol. An instance data block is automatically assigned when you add the *MB\_Comm\_Load* instruction in your program.

Figure 3-1: MB\_Comm\_Load system instruction

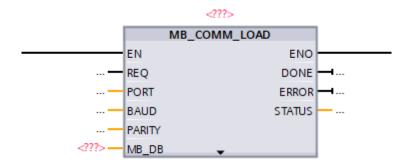

#### **Parameter**

The following table shows the parameters of MB\_Comm\_Load

Table 3-1: Parameter list of MB\_Comm\_Load

| Parameter | IN /<br>OUT | Data type | Default | Description                                                                                                    |  |
|-----------|-------------|-----------|---------|----------------------------------------------------------------------------------------------------|--|
| REQ       | IN          | Bool      | False   | Starts the instruction upon a positive edge of this input.                                                                                                    |  |
| PORT      | IN          | PORT      | 0       | Specifies the communication module which is used for the communication: For S7-1500/S7-1200 the "HW identifier" from the device configuration will be used. The symbolic port name is assigned in the "System constants" tab of the PLC tag table and can be applied from there. |  |

| Parameter | IN /<br>OUT | Data type | Default | Description                                                                                                    |
|-----------|-------------|-----------|---------|----------------------------------------------------------------------------------------------------|
|           |             |           |         | Project tree  Devices  Add new device Devices & networks  PLC_1 [CPU 1217C DC/DC/DC] Device configuration Online & diagnostics  Program blocks Add new block Main [OB1] Modbus_Comm_DB [DB4]  System blocks  Technology objects  External source files  PLC tags Add new tag table  Double click "Show all tags"  Switch to "System constants"  Switch to "System constants"  Switch to "System constants"  Switch to "System constants"  Call Cocal-Pulse_2  Cocal-Pulse_3  Cocal-Pulse_4  Devices & networks  PLC tags  System blocks  PLC tags  System blocks  PLC tags  System constants  Switch to "System constants"  Call Cocal-Pulse_1  Double click "Show all tags"  Switch to "System constants"  Call Cocal-Pulse_1  Double Click "Show all tags"  Switch to "System constants"  Call Cocal-Pulse_1  Double Click "Show all tags"  Call Cocal-Pulse_1  Double Click "Show all tags"  Call Cocal-Pulse_1  Double Click |
| BAUD      | IN          | UDInt     | 9600    | Selection of the data transmission rate Valid values are: 300, 600, 1200, 2400, 4800, 9600, 19200, 38400, 57600, 76800, 115200 bit/s.                                                                                                    |
| PARITY    | IN          | UInt      | 0       | Selection of parity:  • 0 – None  • 1 – Odd  • 2 – Even                                                                                                    |
| MB_DB     | IN/OUT      | MB_BASE   | -       | A reference to the instance data block of the MB_Master or MB_Slave instructions.  The MB_DB parameter must be connected with the (static and therefore not visible in the instruction) MB_DB parameter of the MB_Master or MB_Slave instruction.                                                                                                    |
| DONE      | OUT         | Bool      | False   | The DONE bit is TRUE for one cycle after the last request has been completed without errors.                                                                                                    |
| ERROR     | OUT         | Bool      | False   | The ERROR bit is TRUE for one cycle after the last request has been completed with errors. The error code in the STATUS parameter is only valid in the cycle in which ERROR = TRUE.                                                                                                    |
| STATUS    | OUT         | Word      | 16#7000 | Error code                                                                                                    |

NOTE

The input value used in this application will described in chapter 4.

#### 3.1.2 MB\_Master (S7-1200)

#### **Description**

The *MB\_Master* instruction communicates as Modbus master via a port configured by the *MB\_Comm\_Load* instruction. An instance data block is automatically assigned when you add the *MB\_Master* instruction in your program. The MB\_DB parameter of the *MB\_Comm\_Load* instruction must be connected to the (static) MB\_DB parameter of the *MB\_Master* instruction.

Figure 3-3: MB\_Master system instruction

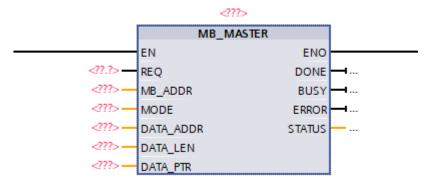

Table 3-2: Parameter list of Modbus\_Master

| Parameters | Declaration | Data type | Standard | Description                                                                                                    |
|------------|-------------|-----------|----------|----------------------------------------------------------------------------------------------------|
| REQ        | IN          | Bool      | FALSE    | FALSE = no request TRUE = request to send data to the Modbus slave                                                                                                    |
| MB_ADDR    | IN          | UInt      | -        | Modbus RTU station address:<br>The value 0 is reserved for the<br>broadcast of a frame to all<br>Modbus slaves. Only the<br>Modbus function codes 05,<br>06, 15 and 16 are supported<br>for the broadcast. |
| MODE       | IN          | USInt     | 0        | Mode selection: Specifies the type of request (read, write or diagnostics).                                                                                                    |
| DATA_ADDR  | IN          | UDInt     | 0        | Start address in the slave:<br>Specifies the start address of<br>the data that is accessed in<br>the Modbus slave.                                                                                         |
| DATA_LEN   | IN          | Word      | 0        | Data length: Specifies the number of bits or words this instruction is to access. The valid lengths are listed in the table of Modbus functions below.                                                     |

SINAMICS G120C: Speed Control with S7-1200 via Modbus RTU Entry-ID: 109764623, V1.0, 02/2019

| Parameters | Declaration | Data type | Standard | Description                                                                                                    |
|------------|-------------|-----------|----------|----------------------------------------------------------------------------------------------------|
| DATA_PTR   | IN/OUT      | Variant   | -        | Data pointer: Points to the flag or DB address for the data to be written or read.  As of instruction version V3.0: The parameter may point to an optimized memory area. In the optimized memory area, a single element or an array is permitted with the following data types: Bool, Byte, Char, Word, Int, DWord, DInt, Real, USInt, UInt, UDInt, SInt, WChar. Every other data type results in error message 16#818C. |
| DONE       | OUT         | Bool      | FALSE    | The DONE bit is TRUE for one cycle after the last request has been completed without errors.                                                                                                    |
| BUSY       | OUT         | Bool      | -        | FALSE – no command active<br>for Modbus_Master<br>TRUE – command for<br>Modbus_Master in progress                                                                                                    |
| ERROR      | OUT         | Bool      | FALSE    | The ERROR bit is TRUE for one cycle after the last request has been completed with errors. The error code in the STATUS parameter is only valid in the cycle in which ERROR = TRUE                                                                                                    |
| STATUS     | OUT         | Bool      | 0        | Error code                                                                                                    |

**NOTE** The input value used in this application will described in chapter <u>4</u>.

### 3.1.3 Drive parameters for drive control via Modbus RTU

Modbus RTU is used to transfer cyclic process data and acyclic parameter data between precisely one master and up to 247 slaves.

#### **Settings for Modbus RTU**

Table 3-3: Parameter list of Modbus RTU Setting

| Parameter | Explanation                                                                |                                                                                                    |                                                                                                    |  |
|-----------|----------------------------------------------------------------------------|----------------------------------------------------------------------------------------------------|----------------------------------------------------------------------------------------------------|--|
| p2020=8   | Fieldbus interface baudrate (Factory setting: 7)                           | 5: 4800 baud<br>6: 9600 baud<br>7: 19200 baud<br>8: 38400 baud<br>9: 57600 baud                                               | 10: 76800 baud<br>11: 93750 baud<br>12: 115200 baud<br>13: 187500 baud                                                        |  |
| p2021     | address switch.                                                            | 7. tive if address 0 is set at the Control Unit effective after the inverter power supply has                                 |                                                                                                    |  |
| p2024     | Fieldbus interface<br>times (Factory<br>setting: [0] 1000 ms,<br>[2] 0 ms) | [0] Maximum permissible telegram processing time ofthe Modbus slave [2] dead time between two telegrams                       |                                                                                                    |  |
| p2029     | Fieldbus interface error statistics                                        | [0] number of error-free telegrams [1] number of rejected telegrams [2] number of framing errors [3] number of overrun errors | [4] number of parity errors [5] number of starting character errors [6] number of checksum errors [7] number of length errors |  |
| p2030=2   | Fieldbus interface prot                                                    | ocol selection: Modbus RT                                                                                                    | ·U                                                                                                    |  |
| p2031     | Fieldbus interface<br>Modbus parity<br>(Factory setting: 2)                | 0: No parity 1: Odd parity 2: Even parity                                                                                     |                                                                                                    |  |
| p2040     |                                                                            | bus interface monitoring time (Factory setting: 10 s) 0 = 0: The monitoring is deactivated                                    |                                                                                                    |  |

NOTE

The input value used in this application will described in chapter 4.2.

## 3.2 Details of G120C Modbus function

### **3.2.1** Control word 1 (STW1)

Table 3-3: Control word 1 (STW1)

| Bit | Significance                  | Explanation                                                                                                    | Signal intercom-<br>nection in the<br>inverter |
|-----|-------------------------------|----------------------------------------------------------------------------------------------------|------------------------------------------------|
| 0   | 0 = OFF1                      | The motor brakes with the ramp-down time p1121 of the ramp-function generator. The inverter switches off the motor at standstill. | p0840[0]=r2090.0                               |
|     | 0 → 1 = ON                    | The inverter goes into the "ready" state. If, in addition bit 3 = 1, then the inverter switches on the motor.                     |                                                |
| 1   | 0 = OFF2                      | Switch off the motor immediately, the motor then coasts down to a standstill                                                      | p0844[0]=r2090.1                               |
|     | 1 = No OFF2                   | The motor can be switched on (ON command).                                                                                        |                                                |
| 2   | 0 = Quick stop<br>(OFF3)      | Quick stop: The motor brakes with the OFF3 ramp-down time p1135 down to standstill.                                               | p0848[0]=r2090.2                               |
|     | 1 = No quick stop<br>(OFF3)   | The motor can be switched on (ON command)                                                                                         |                                                |
| 3   | 0 = Inhibit operation         | Immediately switch-off motor (cancel pulses).                                                                                     | p0852[0]=r2090.3                               |
|     | 1 = Enable operation          | Switch-on motor (pulses can be enabled).                                                                                          |                                                |
| 4   | 0 = Disable RFG               | The inverter immediately sets its ramp-function generator output to 0.                                                            | p1140[0]= r2090.4                              |
|     | 1 = Do not disable<br>RFG     | The ramp-function generator can be enabled.                                                                                       |                                                |
| 5   | 0 = Stop RFG                  | The output of the ramp-function generator stops at the actual value.                                                              | p1141[0]=r2090.3                               |
|     | 1 = Enable RFG                | The output of the ramp-function generator follows the setpoint.                                                                   |                                                |
| 6   | 0 = Inhibit setpoint          | The inverter brakes the motor with the ramp-down time p1121 of the ramp-function generator                                        | p1142[0]=r2090.6                               |
|     | 1 = Enable setpoint           | Motor accelerates with the ramp-up time p1120 to the setpoint.                                                                    |                                                |
| 7   | 0 → 1 =<br>Acknowledge faults | Acknowledge fault. If the ON command is still active, the inverter switches to the "switching on inhibited" state.                | p2103[0]=r2090.7                               |
| 8,9 | Reserved                      |                                                                                                    |                                                |
| 10  | 0 = No control via<br>PLC     | Inverter ignores the process data from the fieldbus.                                                                              | p0854[0]=r2090.10                              |
|     | 1 = Control via PLC           | Control via fieldbus, inverter accepts the process data from the fieldbus.                                                        |                                                |
| 11  | 1 = Direction reversal        | Invert setpoint in the inverter.                                                                                                  | p1113[0]=r2090.11                              |
| 12  | Reserved                      |                                                                                                    |                                                |
| 13  | 1 = MOP up                    | Increase the setpoint saved in the motorized potentiometer.                                                                       | p1035[0]=r2090.13                              |

| Bit | Significance | Explanation                                              | Signal intercom-<br>nection in the<br>inverter |
|-----|--------------|----------------------------------------------------------|------------------------------------------------|
| 14  | 1 = MOP down | Reduce the setpoint saved in the motorized potentiometer | p1036[0]=r2090.14                              |
| 15  | Reserved     |                                                          |                                                |

## 3.2.2 Status word 1 (ZSW1)

Table 3-4: Status word 1 (ZSW1)

| Bit | Significance                                   | Remarks                                                                                                    | Signal intercom nection in the inverter |
|-----|------------------------------------------------|----------------------------------------------------------------------------------------------------|-----------------------------------------|
| 0   | 1 = Ready for switching on                     | Power supply switched on; electronics initialized; pulses locked.                                                                        | p2080[0]=r0899.0                        |
| 1   | 1 = Ready                                      | Motor is switched on (ON/OFF = 1), no fault is active. With the command "Enable operation" (STW1.3), the inverter switches on the motor. | p2080[1]=r0899.1                        |
| 2   | 1 = Operation enabled                          | Motor follows setpoint. See control word 1, bit 3.                                                                                       | p2080[2]=r0899.2                        |
| 3   | 1 = Fault active                               | The inverter has a fault. Acknowledge fault using STW1.7.                                                                                | p2080[3]=r2139.3                        |
| 4   | 1 = OFF2 inactive                              | Coast down to standstill is not active.                                                                                                  | p2080[4]=r0899.4                        |
| 5   | 1 = OFF3 inactive                              | Quick stop is not active.                                                                                                    | p2080[5]=r0899.5                        |
| 6   | 1 = Switching on inhibited active              | It is only possible to switch on the motor after an OFF1 followed by ON.                                                                 | p2080[6]=r0899.6                        |
| 7   | 1 = Alarm active                               | Motor remains switched on; no acknowledgement is necessary.                                                                              | p2080[7]=r2139.7                        |
| 8   | 1 = Speed deviation within the tolerance range | Setpoint / actual value deviation within the tolerance range.                                                                            | p2080[8]=r2197.7                        |
| 9   | 1 = Master control requested                   | The automation system is requested to accept the inverter control.                                                                       | p2080[9]=r0899.0                        |
| 10  | 1 = Comparison<br>speed reached or<br>exceeded | Speed is greater than or equal to the corresponding maximum speed.                                                                       | p2080[0]=r2199.1                        |
| 11  | 1 = Torque limit not reached                   | Comparison value for current or torque has been fallen below.                                                                            | p2080[11]=r0056.13<br>/r1407.7          |
| 12  | Reserved                                       |                                                                                                    | p2080[12]=r0899.12                      |
| 13  | 0 = Alarm, motor over temperature              |                                                                                                    | p2080[13]=r2135.14                      |
| 14  | 1 = Motor rotates clockwise                    | Internal inverter actual value > 0                                                                                                    | p2080[14]=r2197.3                       |
|     | 0 = Motor rotates counterclockwise             | Internal inverter actual value < 0                                                                                                    |                                         |
| 15  | 0 = Alarm, inverter thermal overload           |                                                                                                    | p2080[15]=r2135.15                      |

#### 3.3 Installation

The figure below shows the hardware configuration of the application:

#### **CAUTION**

#### Wrong wiring can damage the drive!

In this application, the three phase 400V power supply is used. It is a must for you to check the supply voltage; otherwise, the drive can be damaged!

Figure 3-4

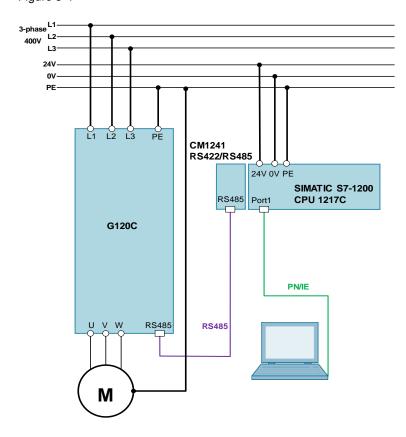

Figure 3-2: Modbus communication between CM1241 and G120C

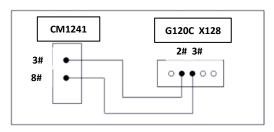

Figure 3-2: Position of the terminal bus switch (Frame sizes FSAA ... FSC)

To access the interfaces at the front of the Control Unit, you must lift the Operator Panel (if one is being used) and open the front doors.

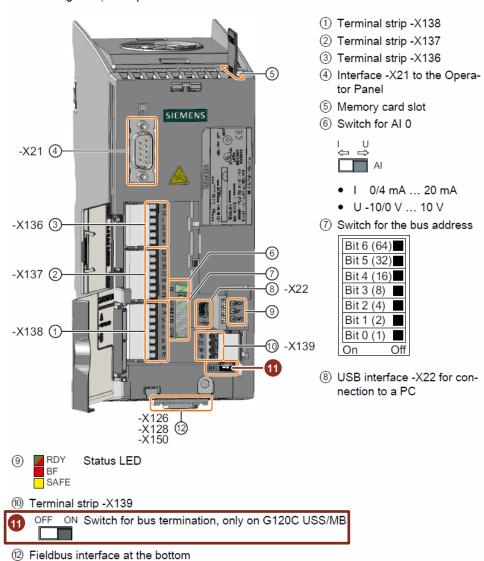

#### **NOTE**

The position of the bus termination switch for the frame sizes FSD – FSF can be found in the G120C manual  $\c|3\c|$ .

# 4 Configuration

## 4.1 Configure PLC project

The screenshots in the following tables are from G120C\_Modbus RTU at S7-1200 project.

Table 4-1: Creation of new project and configuration of the PLC

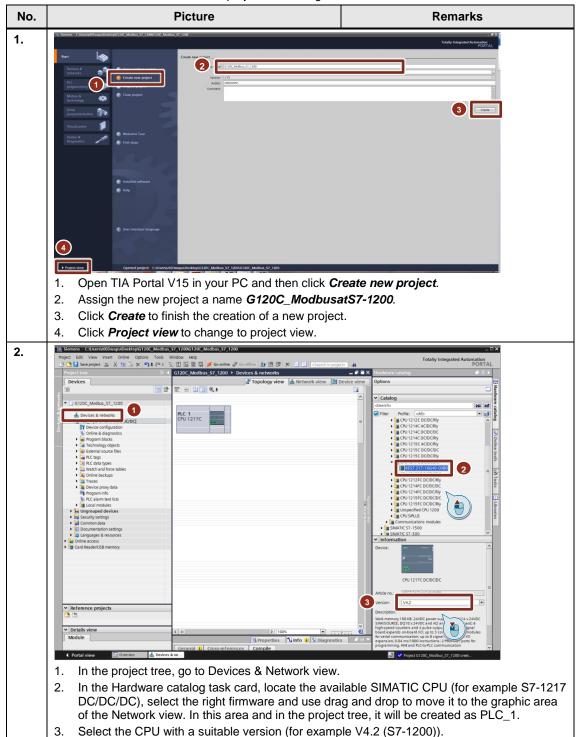

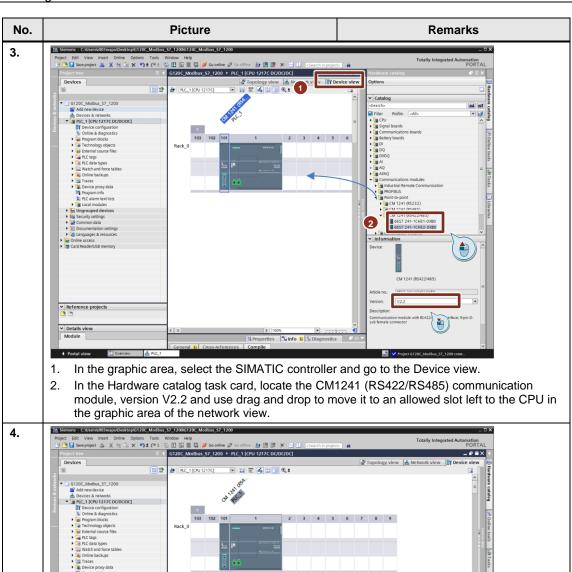

If necessary, change the Ethernet address. To do this, double-click the CPU to open its properties.

3

Ethernet addresses

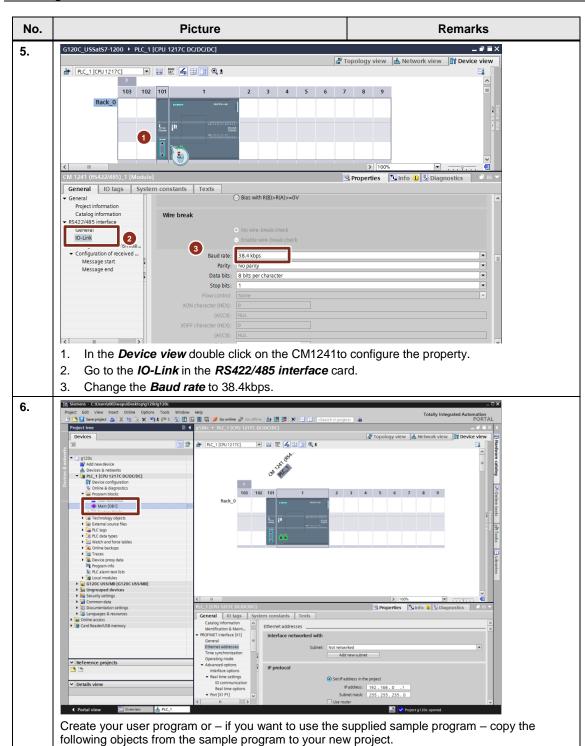

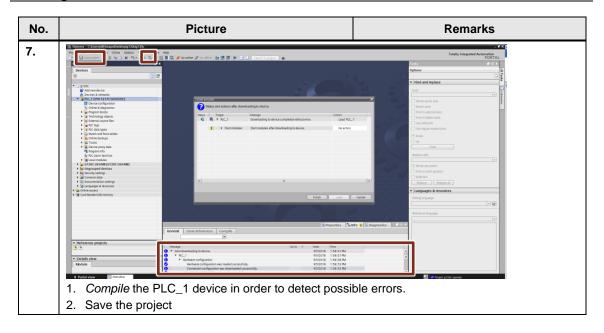

## 4.2 G120C configuration

Table 4-2: Quick Commissioning via Startdrive in TIA Portal V15

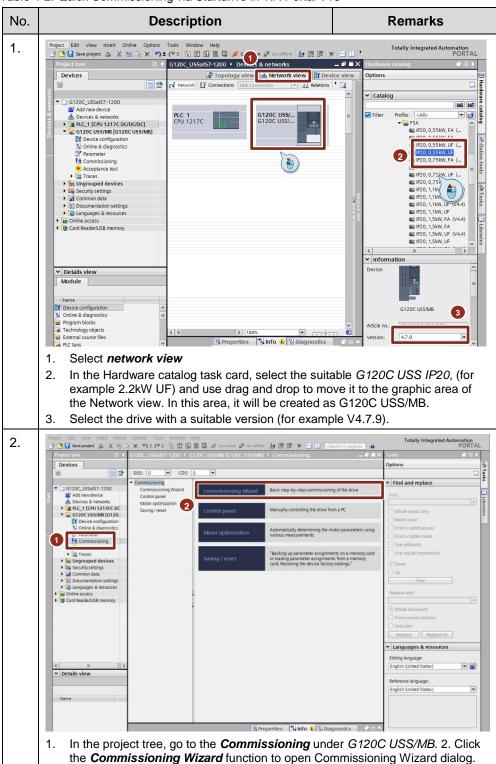

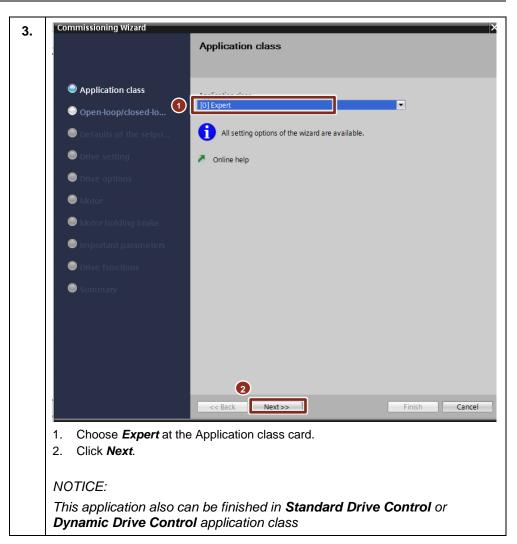

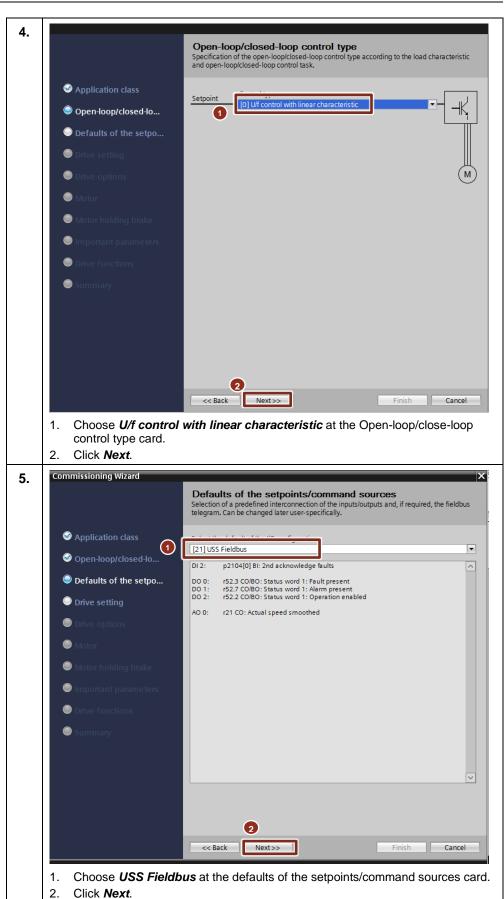

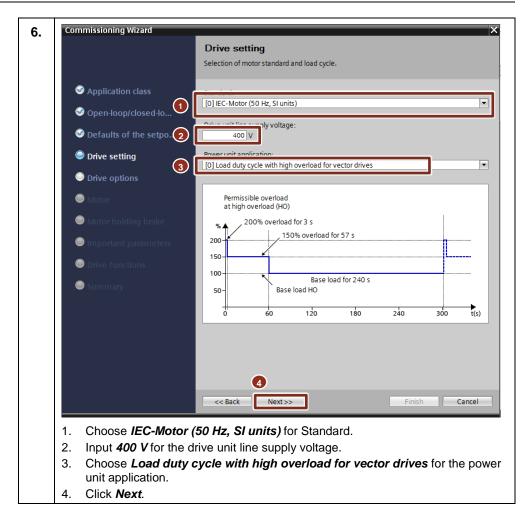

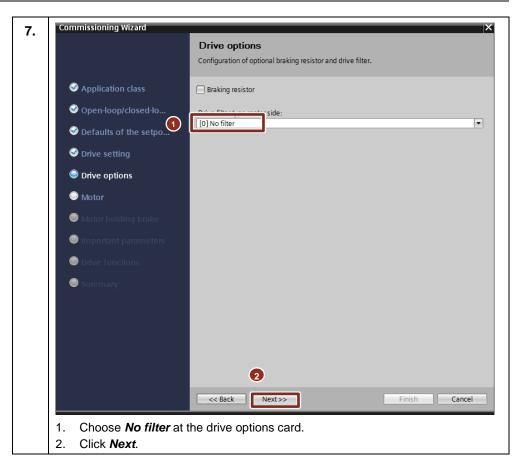

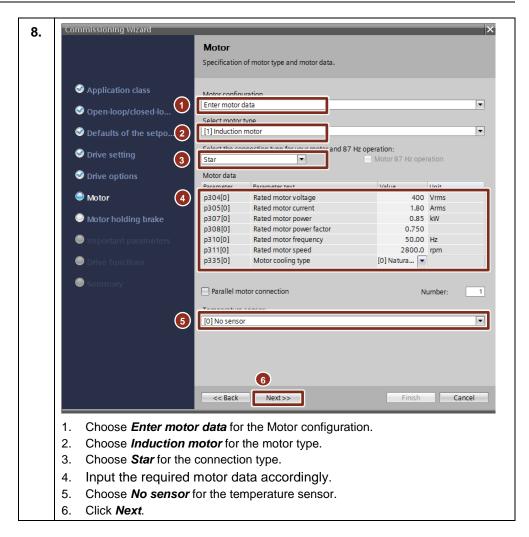

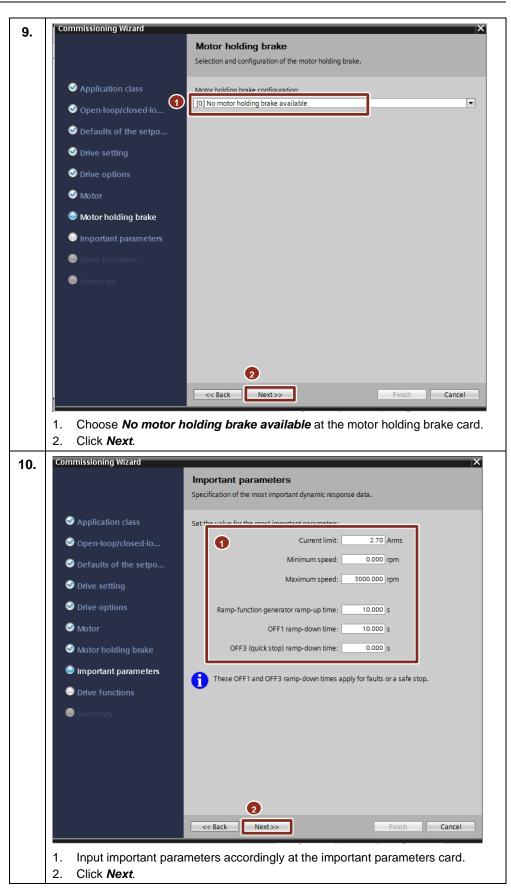

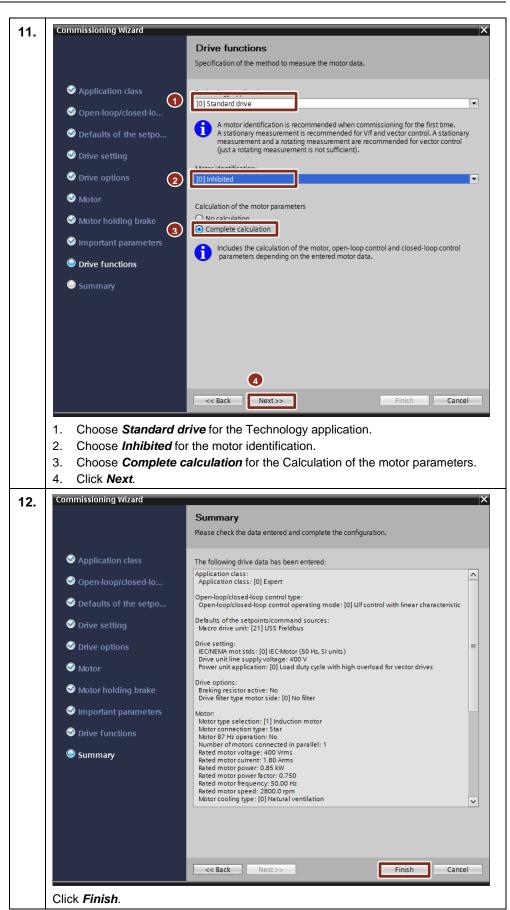

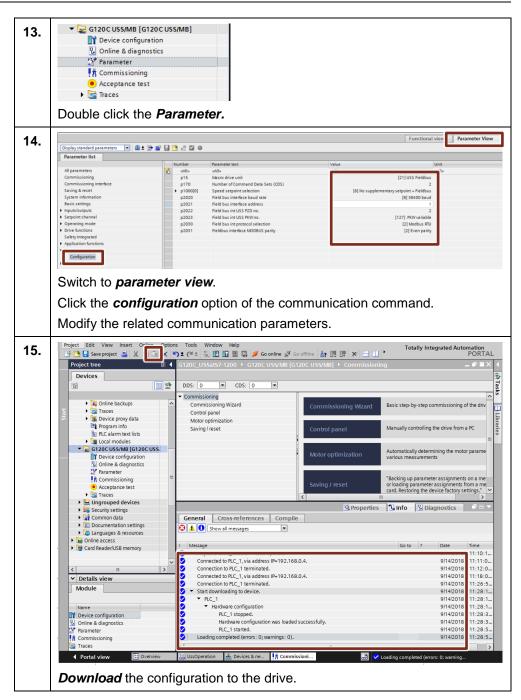

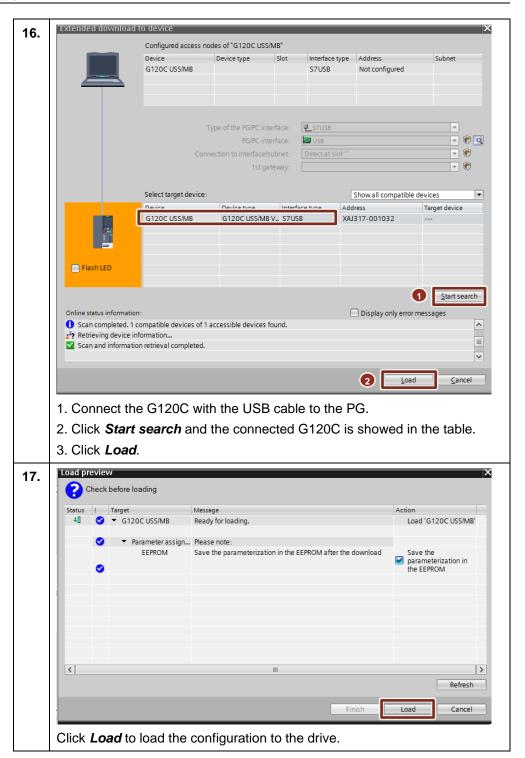

## 4.3 Programming the PLC logic

In this application example, the SINAMICS G120C drive is controlled by S7-1217 CPU via Modbus communication. To achieve this control, the following instructions have been added to the program:

- MB\_COMM\_LOAD
- MB\_MASTER

These FBs are called in the user defined "Modbus\_Com"(FB1) function block. The figure 4-1 shows the program structure.

Figure 4-1 Program structure

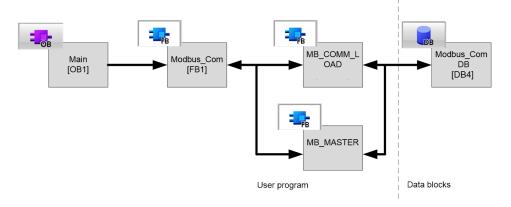

Table 4-3 is the details about the PLC logic programming.

Table 4-3 PLC Program

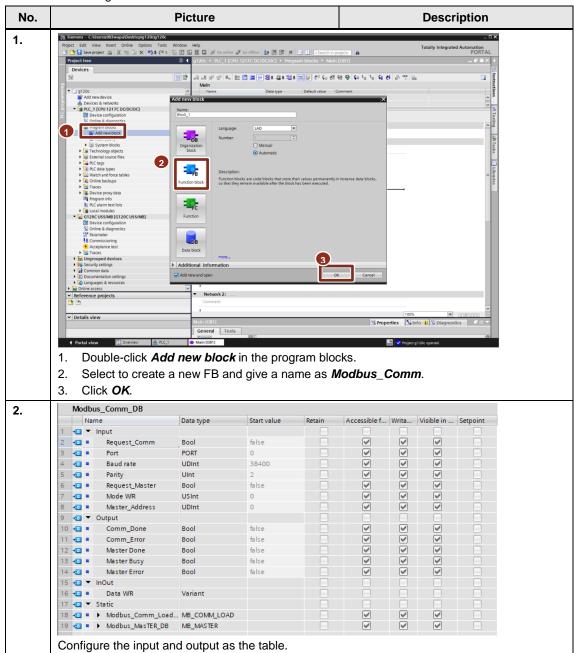

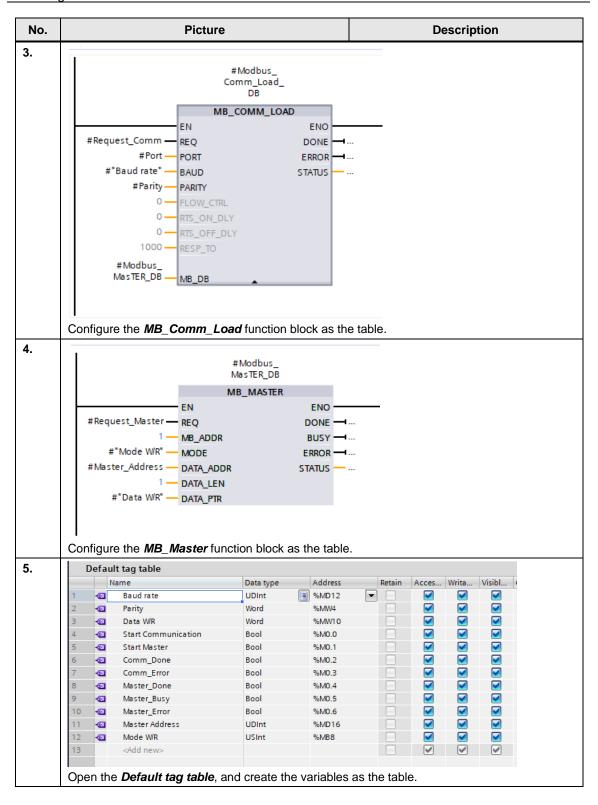

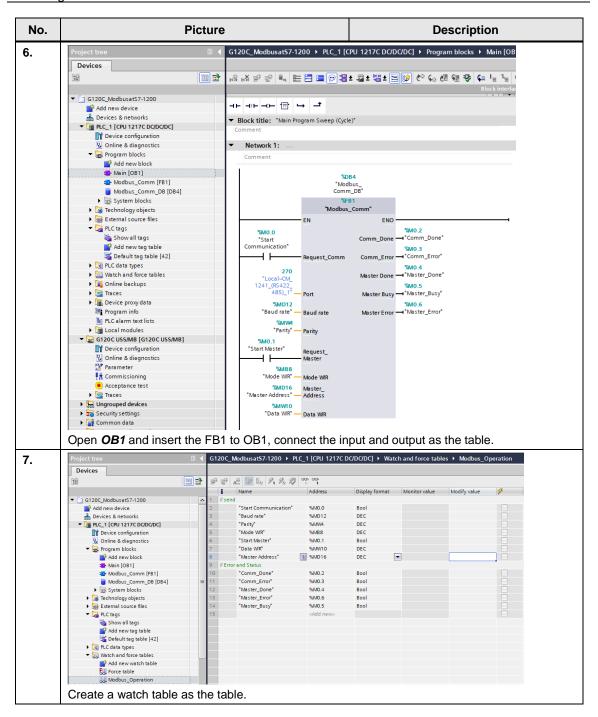

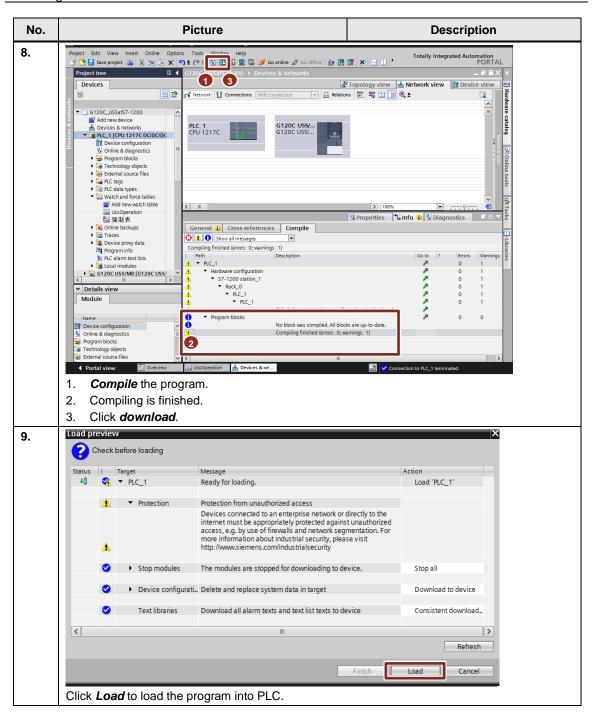

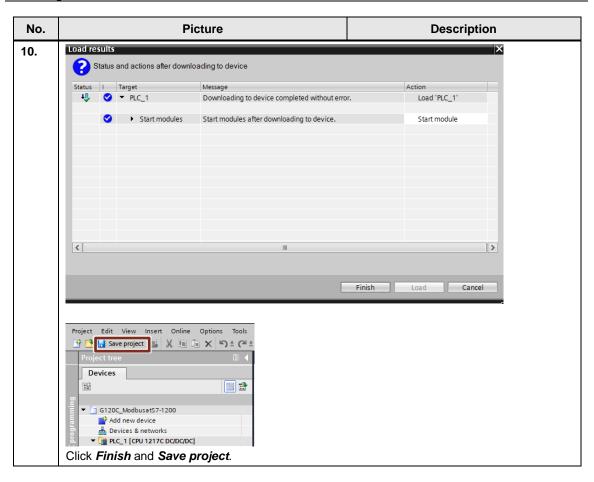

### 4.4 Operating the application

Table 4-2 Operation

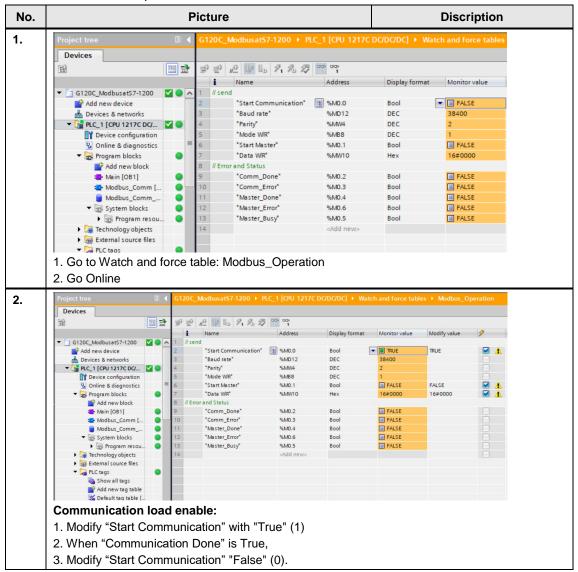

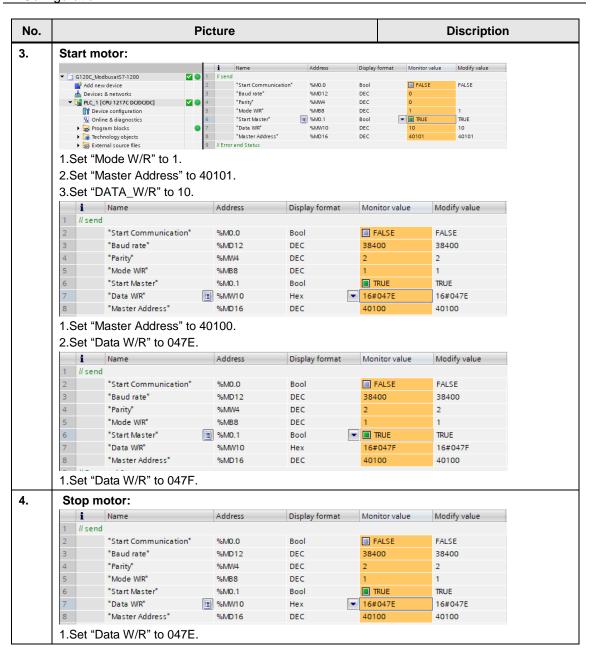

# 5 Related literature

Table 5-1 Reference documents

|     | Торіс                                                        |  |  |
|-----|--------------------------------------------------------------|--|--|
| \1\ | Siemens Industry Online Support                              |  |  |
|     | http://support.industry.siemens.com                          |  |  |
| \2\ | Download page of this entry                                  |  |  |
|     | https://support.industry.siemens.com/cs/ww/en/view/109764623 |  |  |
| \3\ | G120C manual FW 4.7.10                                       |  |  |
|     | https://support.industry.siemens.com/cs/ww/en/view/109757226 |  |  |

## 6 Contact

Siemens Ltd., China DF MC GMC-G

No. 18 Siemens Road Jiangning Development Zone Nanjing, 211100

China

mailto: mc\_gmc\_mp\_asia.cn@siemens.com

# 7 History

Table 7-1

| Version | Date    | Modifications |
|---------|---------|---------------|
| V1.0    | 12/2018 | First version |
|         |         |               |
|         |         |               |